#### **How to install Trustream app on Firestick**

- **Step 1 : Enable ADB Debugging and Apps from Unknown Sources** 
	- o In order to enable above mention options go to settings and Click Device as show below

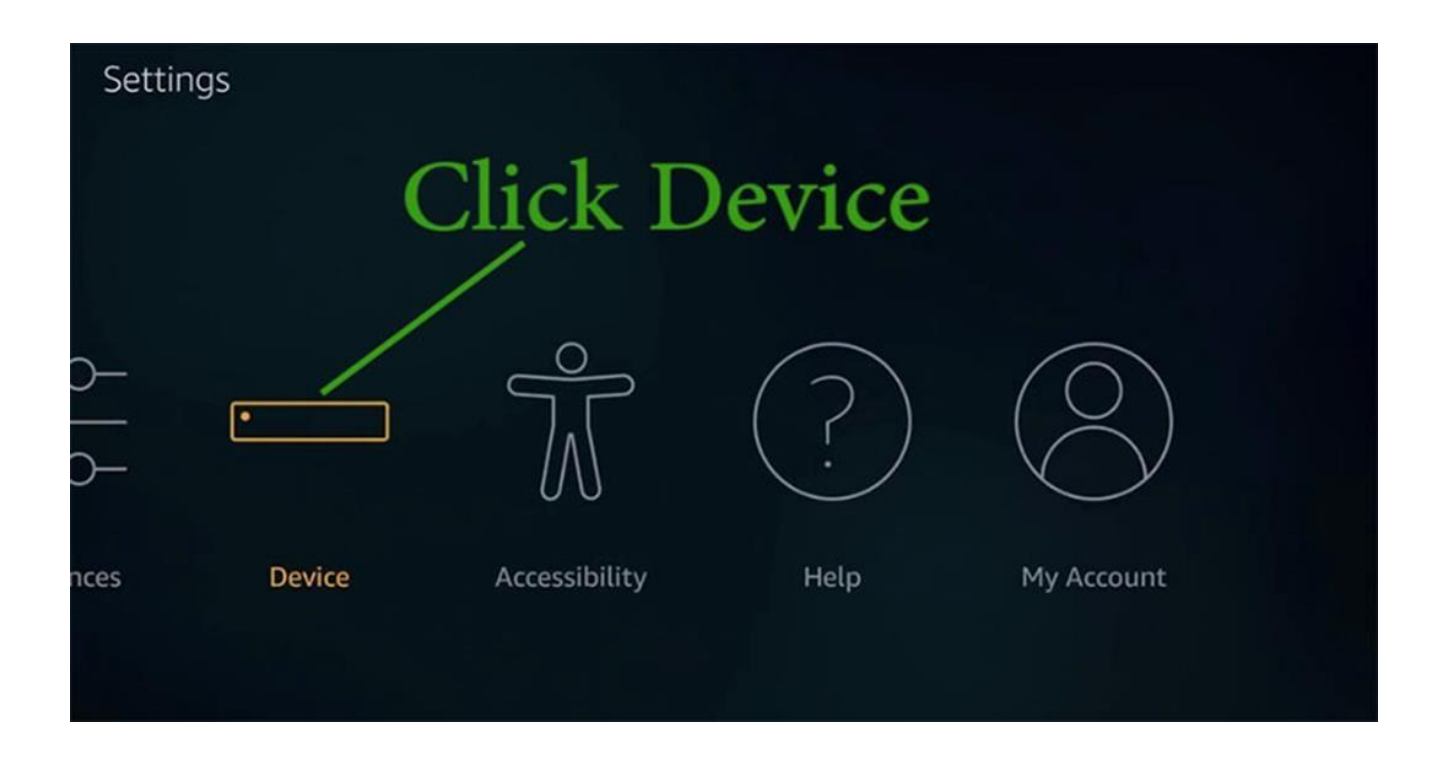

### **Then Click on Developer Options**

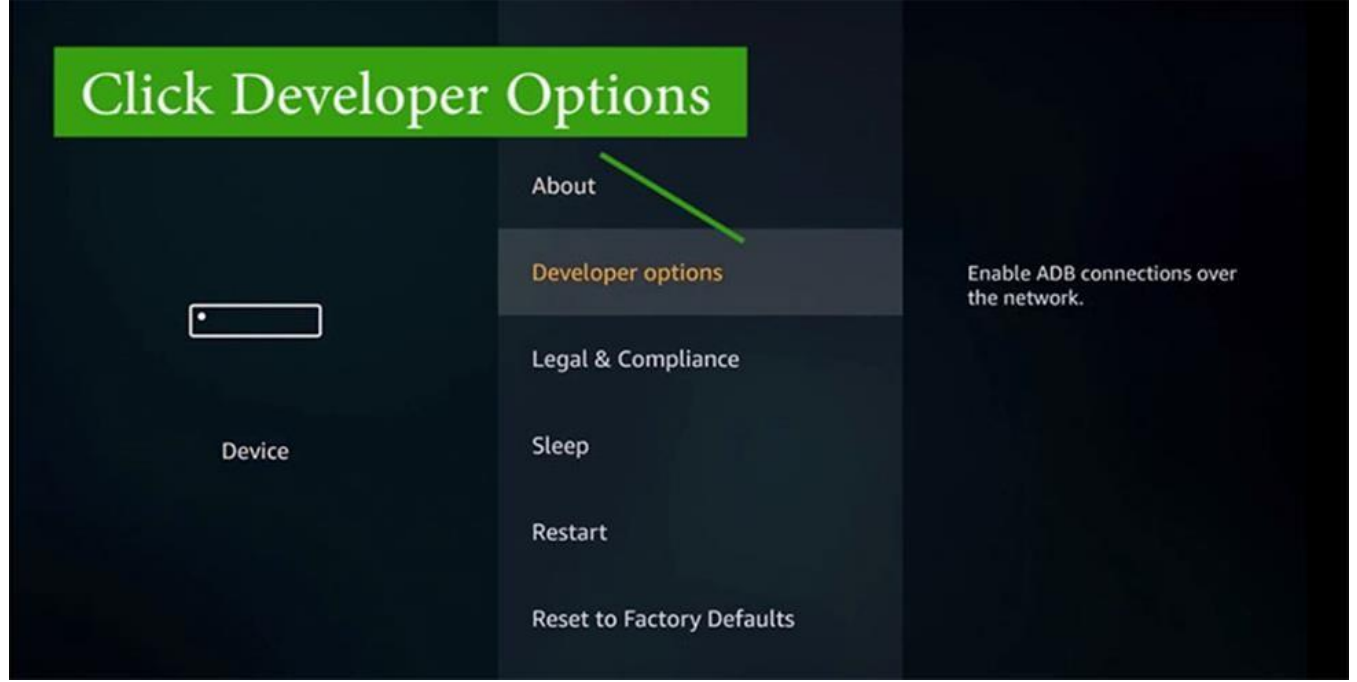

#### Find "**ADB Debugging"** and "**Apps From Unknown Sources"**.

If those are **"Off"** enable them by clicking on those options.

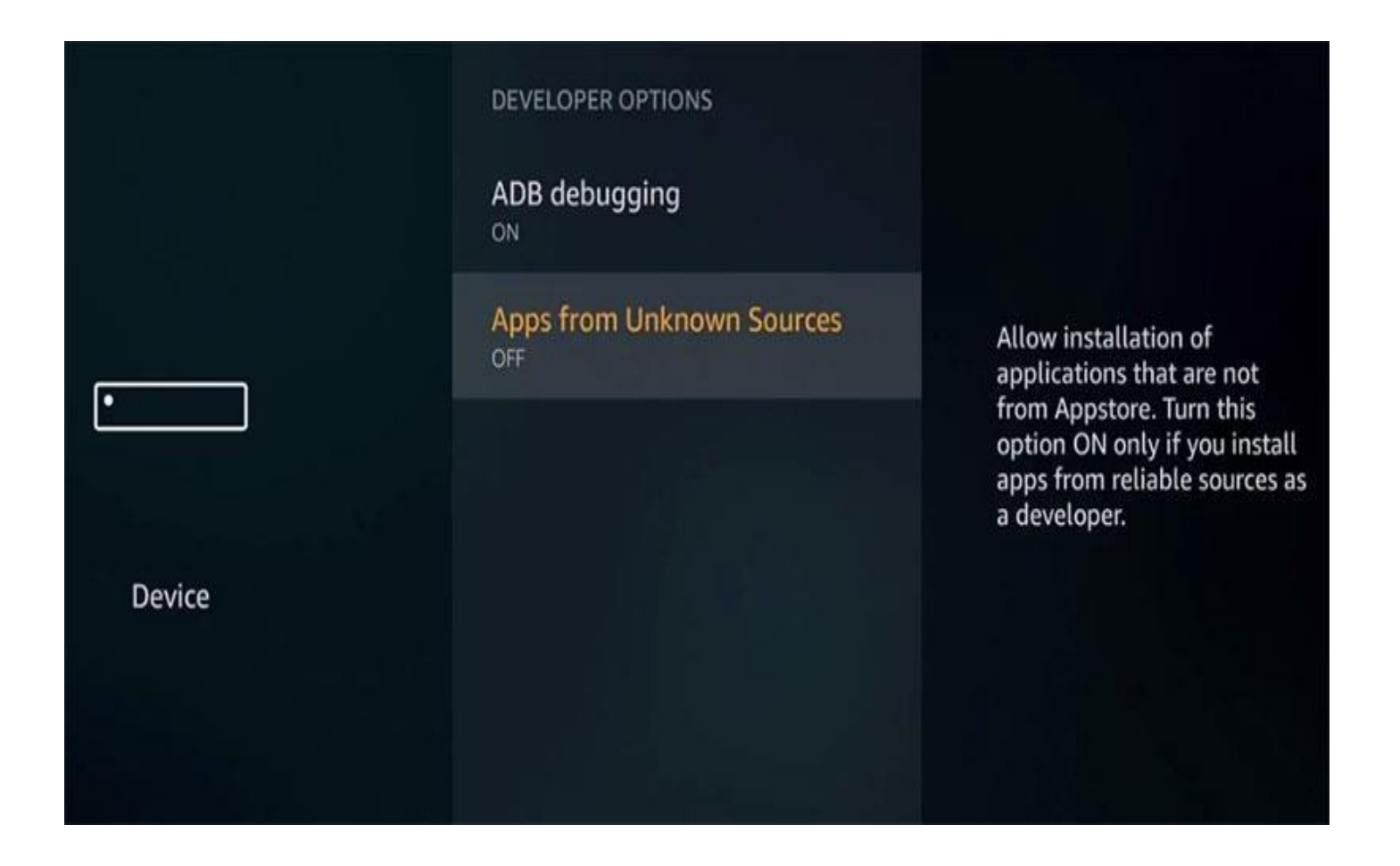

## **STEPS TO INSTALL TRUSTREAM ON FIRESTICK USING DOWNLOADER APP**

- **Search "Downloder" app from Amazon Appstore and install it. using that app we can download latest version of Filelinked apk.** 
	- o **Step 1:** On your Firestick home screen, click on the Search icon. o **Step 2:**

Type in as Downloader by using the on-screen keyboard.

- o **Step 3:** Select Downloader from the list of suggestions. Now Click on the Get button to download Downloader app on Firestick.
- o **Step 4:** Tap on the Open button and click on the Allow button to let the Downloader app access your Firestick.

# **Install Downloader and open it**

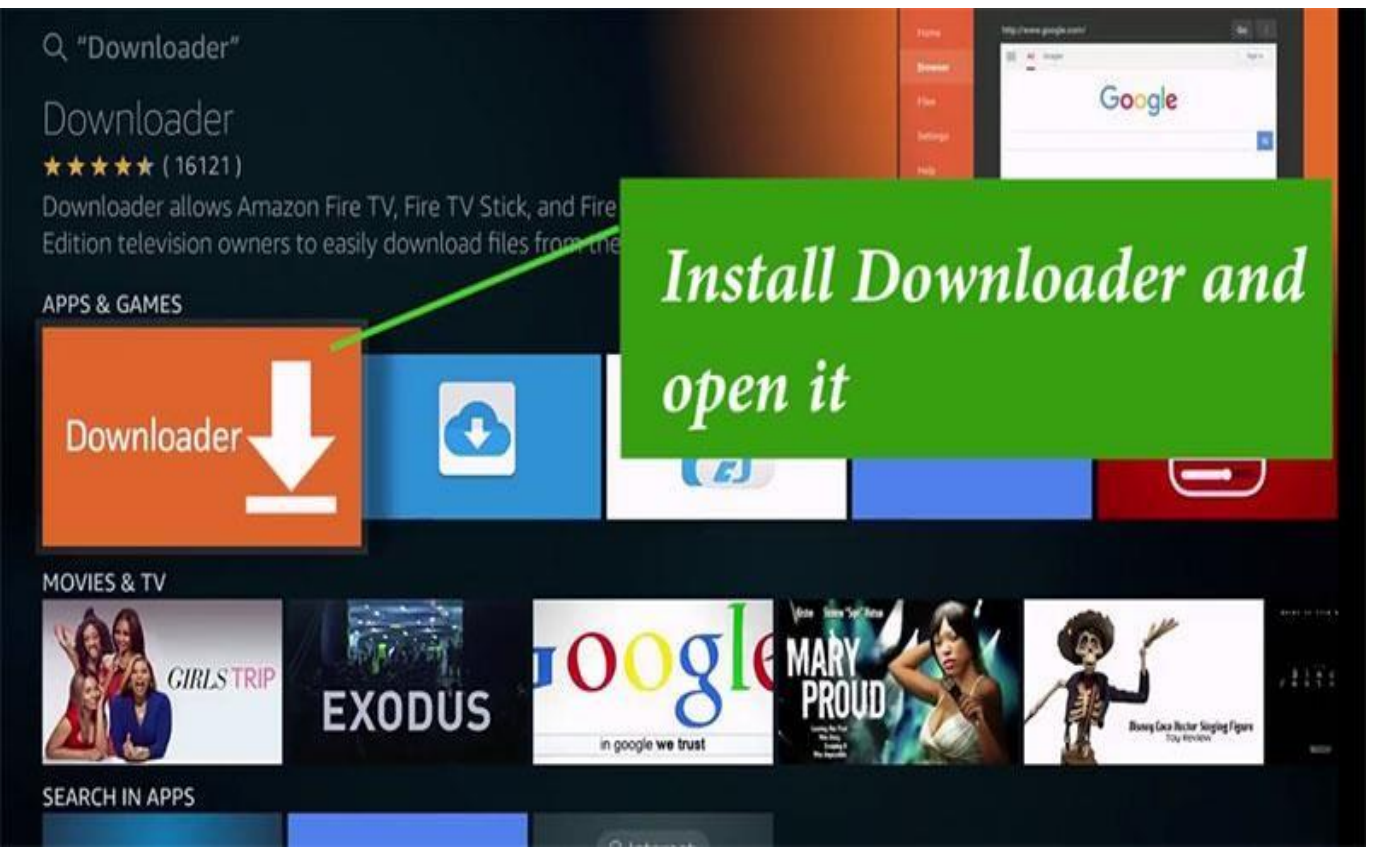

o **Step 1:** On your Firestick home screen, click on the Search icon. o **Step 2:**

Type in as **Downloader** by using the on-screen keyboard.

- o **Step 3:** Select Downloader from the list of suggestions. Now Click on the **Get**  button to download Downloader app on Firestick.
- o **Step 4:** Tap on the **Open** button and click on the **Allow** button to let the Downloader app access your Firestick.

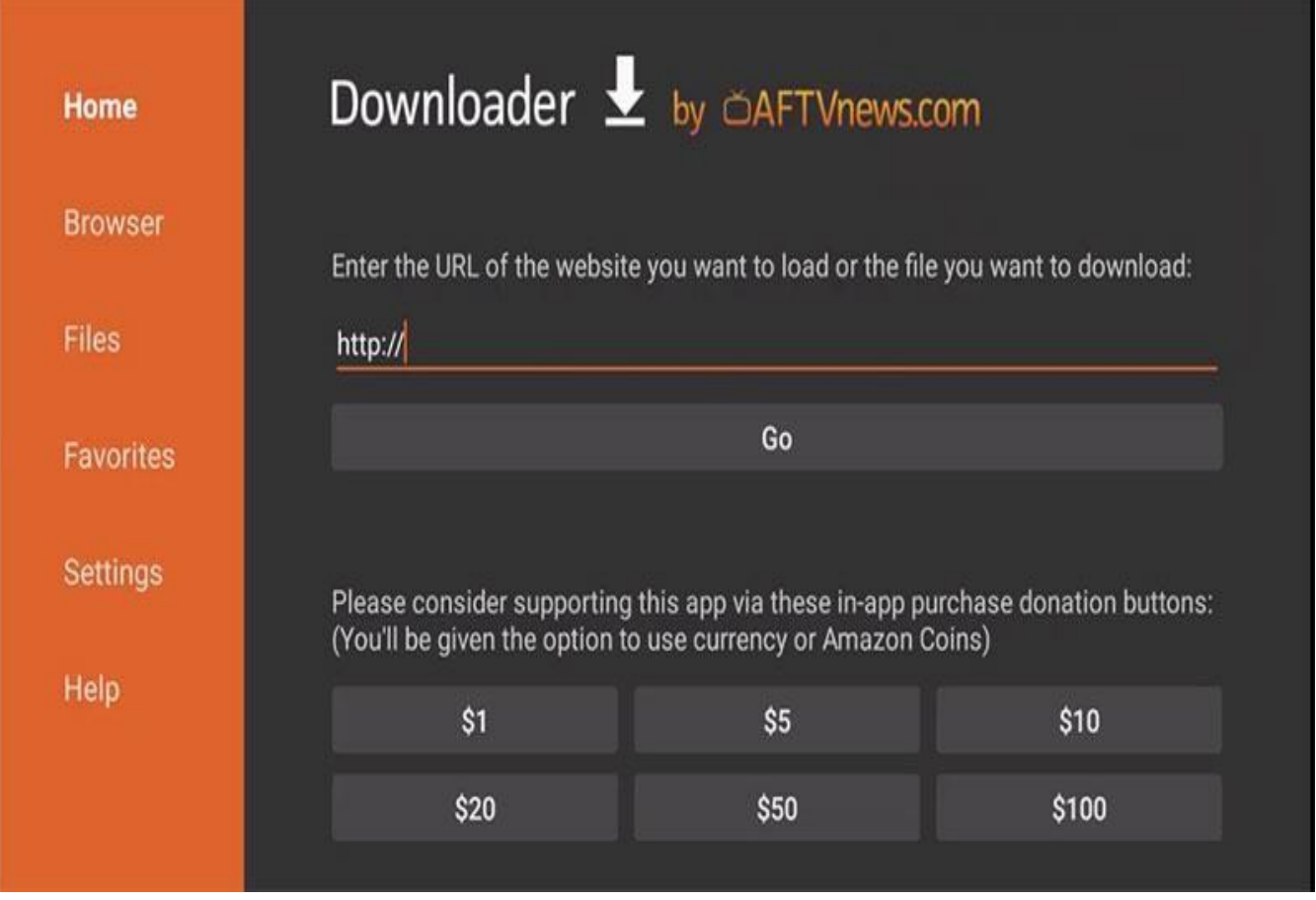

**Step 5:** Click the Browse tab of Downloader to make a tap on **OK** button when the JavaScript Disabled pop-up appears.

**Step 6:** Tap on the Home tab of the Downloader to enter the URL on the path field as https://bit.ly/Luckyskys [a](https://bit.ly/truStream)nd click the **GO** button.

**Step 7:** When the Downloader app connects with the LuckySkys server, just click on the **Download** button.

**Step 8:** Now click on the **Install** button to accept the list of permissions LuckySkys asks for.

**Step 9:** Click the **Open** button to launch the LuckySkys on the Fire TV.

**Step 10:** Provide your login credentials or create an account to sign up with LuckySkys and use it on your Firestick.